## **Kapitola 2.4 Válcová plocha**

```
> restart;
> plotsetup(inline,plotoptions=`portrait,noborder,shrinkby=0`);
```
**Eliptická válcová plocha**

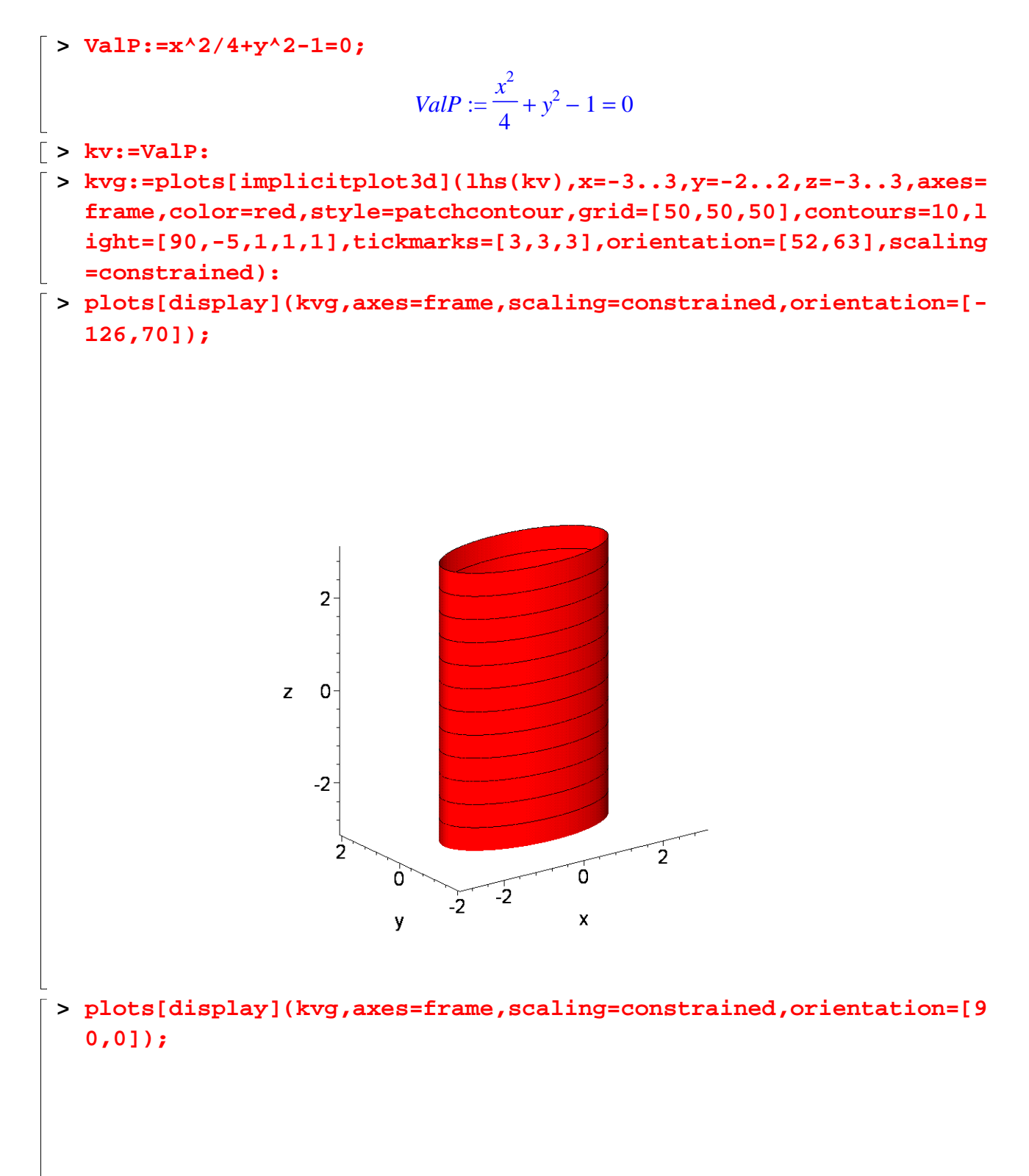

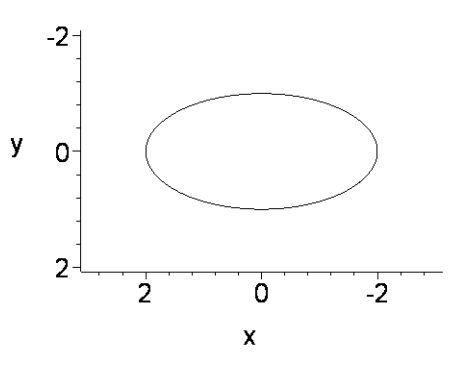

## **Rotační válcová plocha**

```
\lceil > ValPR:=x^2/4+y^2/4-1=0;
                              ValPR := \frac{1}{4} + \frac{3}{4} - 1 =x
2
                                      4
                                         y
2
                                          4
                                             1 = 0> kv:=ValPR:
> kvg:=plots[implicitplot3d](lhs(kv),x=-3..3,y=-3..3,z=-3..3,axes=
   frame,color=red,style=patchcontour,grid=[50,50,50],contours=10,l
   ight=[90,-5,1,1,1],tickmarks=[3,3,3],orientation=[52,63],scaling
   =constrained):
```
**> plots[display](kvg,axes=frame,scaling=constrained,orientation=[- 126,70]);**

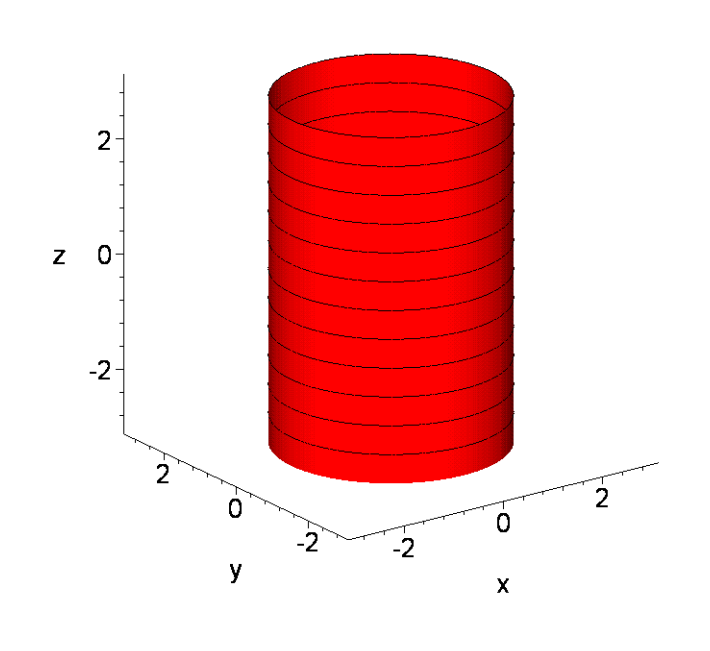

## **Hyperbolická válcová plocha**

> ValPHyp:=
$$
x^2/4-y^2/3-1=0
$$
;  
\n $ValPHyp := \frac{x^2}{4} - \frac{y^2}{3} - 1 = 0$   
\n[> kv:=ValPHyp:

- **> kvg:=plots[implicitplot3d](lhs(kv),x=-8..8,y=-8..8,z=-6..10,axes =frame,color=red,style=patchcontour,grid=[50,50,50],contours=10, light=[90,-5,1,1,1],tickmarks=[3,3,3],orientation=[52,63],scalin g=constrained):**
- **> plots[display](kvg,axes=frame,scaling=constrained,orientation=[- 160,68]);**

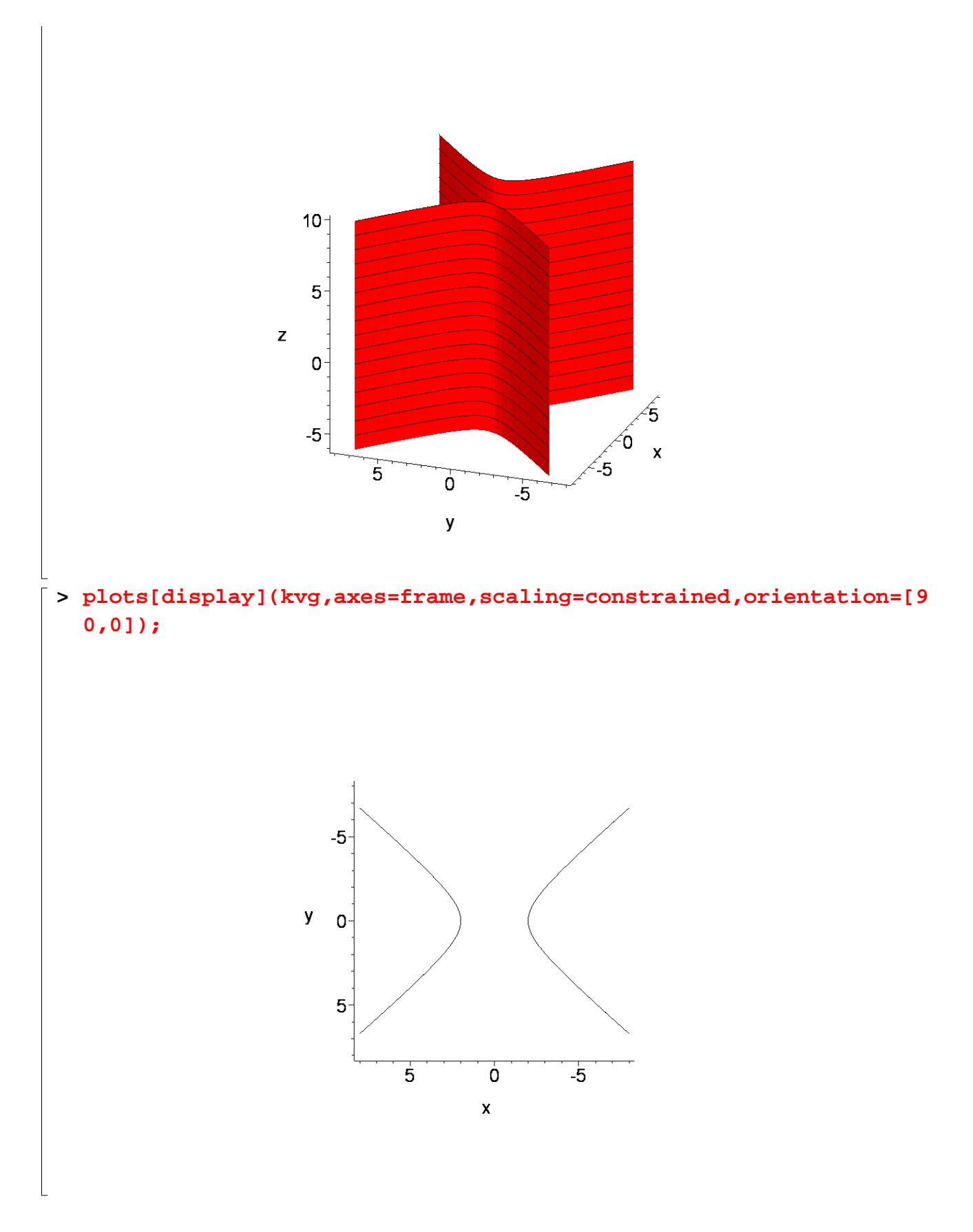

## **Parabolická válcová plocha**

**> ValPPar:=x^2/4-z=0;**

$$
ValPPar := \frac{x^2}{4} - z = 0
$$

- **> kv:=ValPPar:**
- **> kvg:=plots[implicitplot3d](lhs(kv),x=-8..8,y=-8..8,z=-5..10,axes =frame,color=red,style=patchcontour,grid=[20,20,20],contours=10, light=[-300,290,1,1,1],tickmarks=[3,3,3],orientation=[52,63],sca ling=constrained):**
- **> plots[display](kvg,axes=frame,scaling=constrained,orientation=[- 110,78]);**

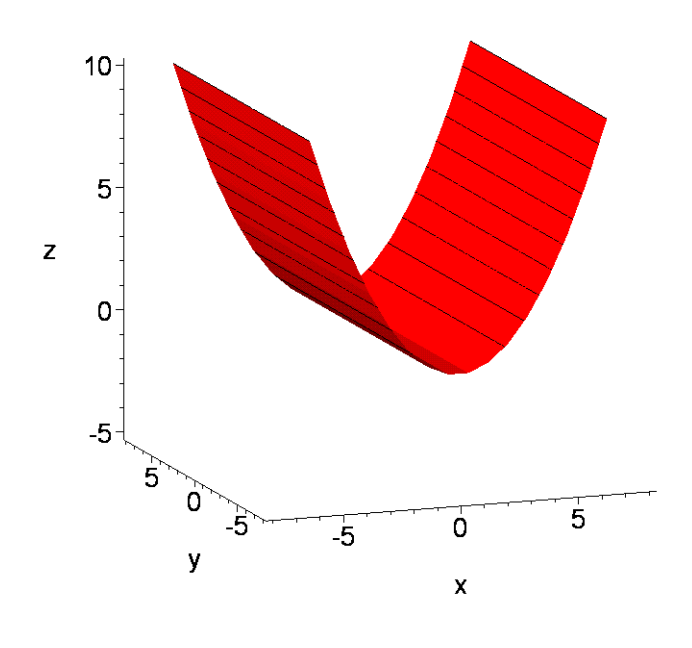

**>**